Pour utiliser l'application, vous devez posséder une adresse mail (voir *création d['un compte Gmail](https://www.clubic.com/tutoriels/article-859991-1-comment-creer-adresse-gmail.html)*), elle servira d'identifiant pour votre compte My Kaspersky

Pour créer un compte Kaspersky, il suffit d'appuyer dans les zones entourées de vert

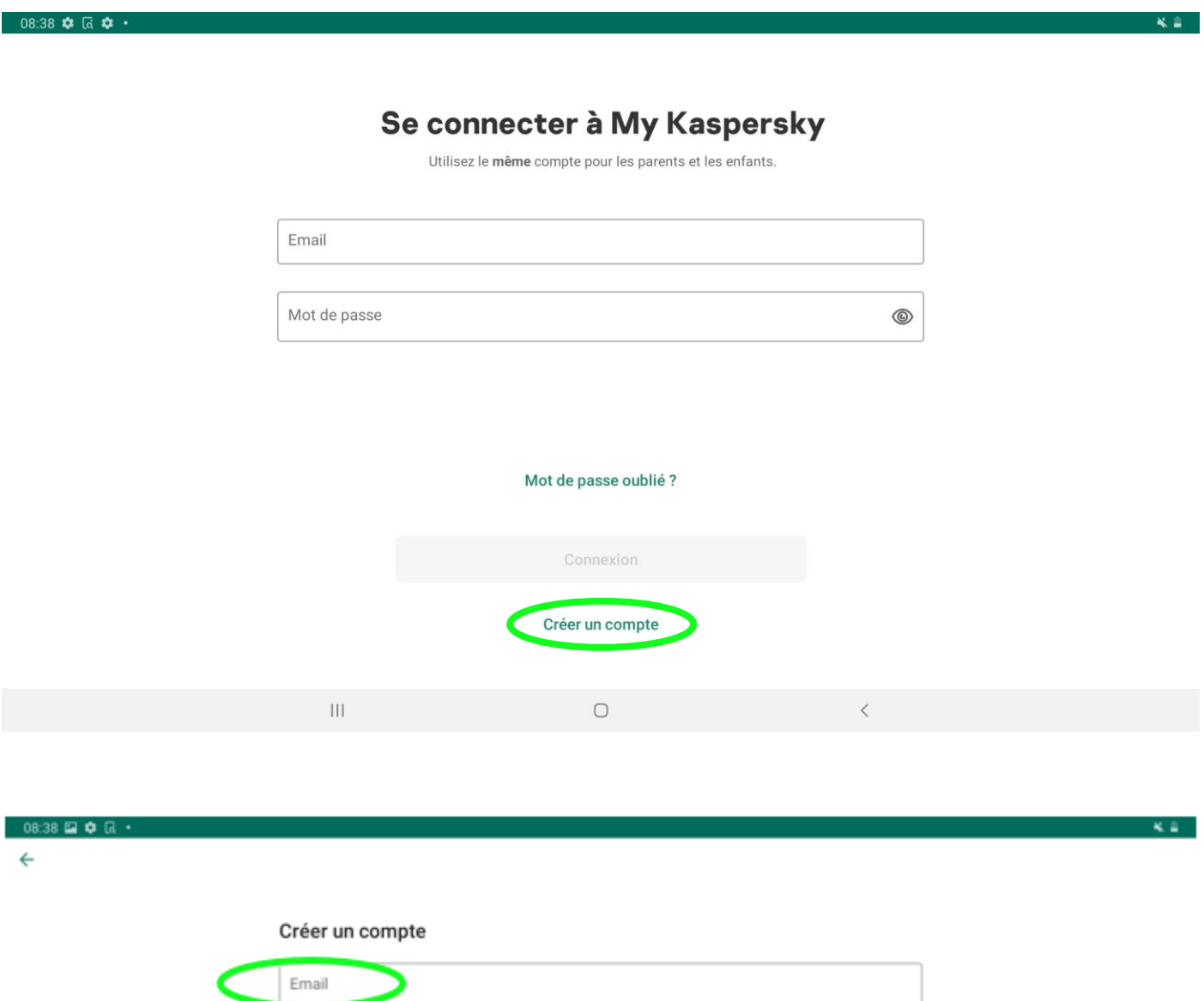

## Créer un compte

 $\mathop{\rm III}$ 

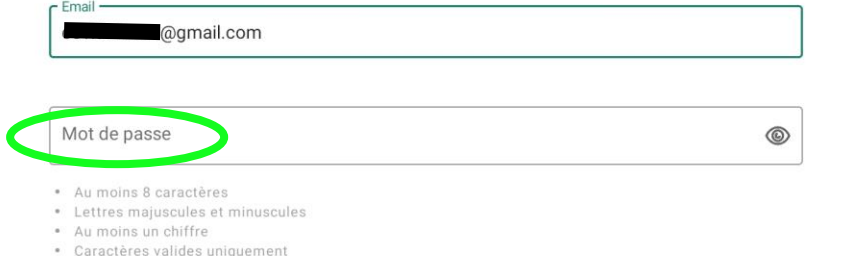

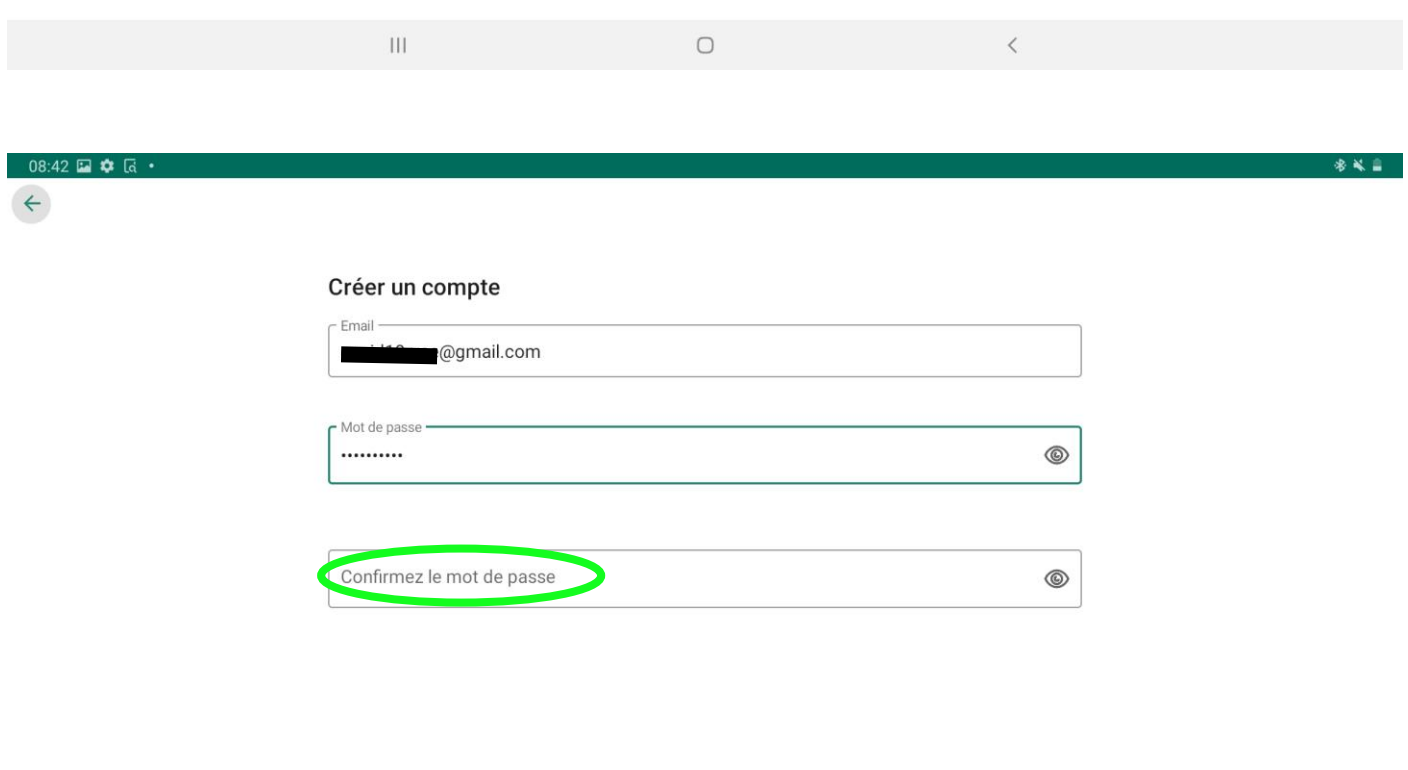

 $\bigcirc$ 

 $\bar{\leq}$ 

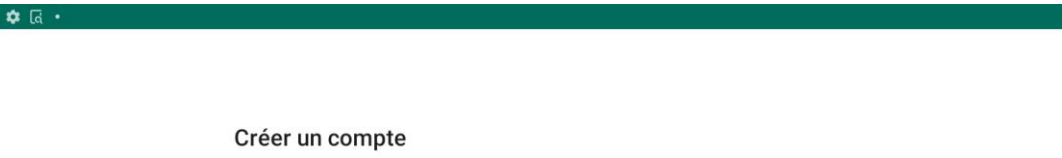

 $08:43$  $\leftarrow$ 

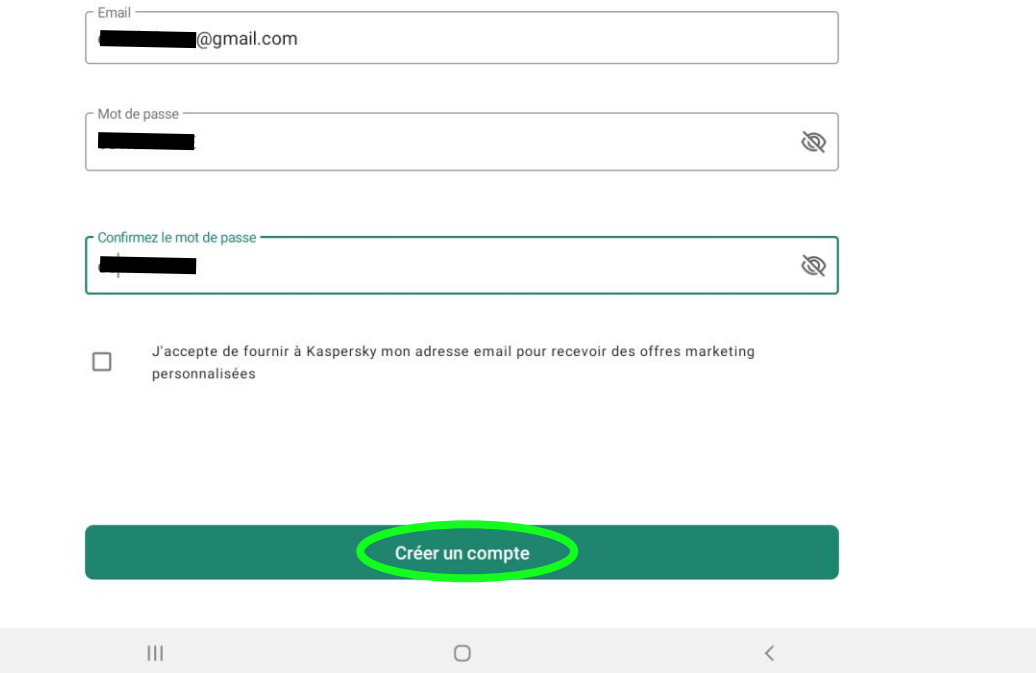

\*\*\*

Se connecter à l'adresse mail utilisée pour la création du compte et cliquez sur le lien de vérification

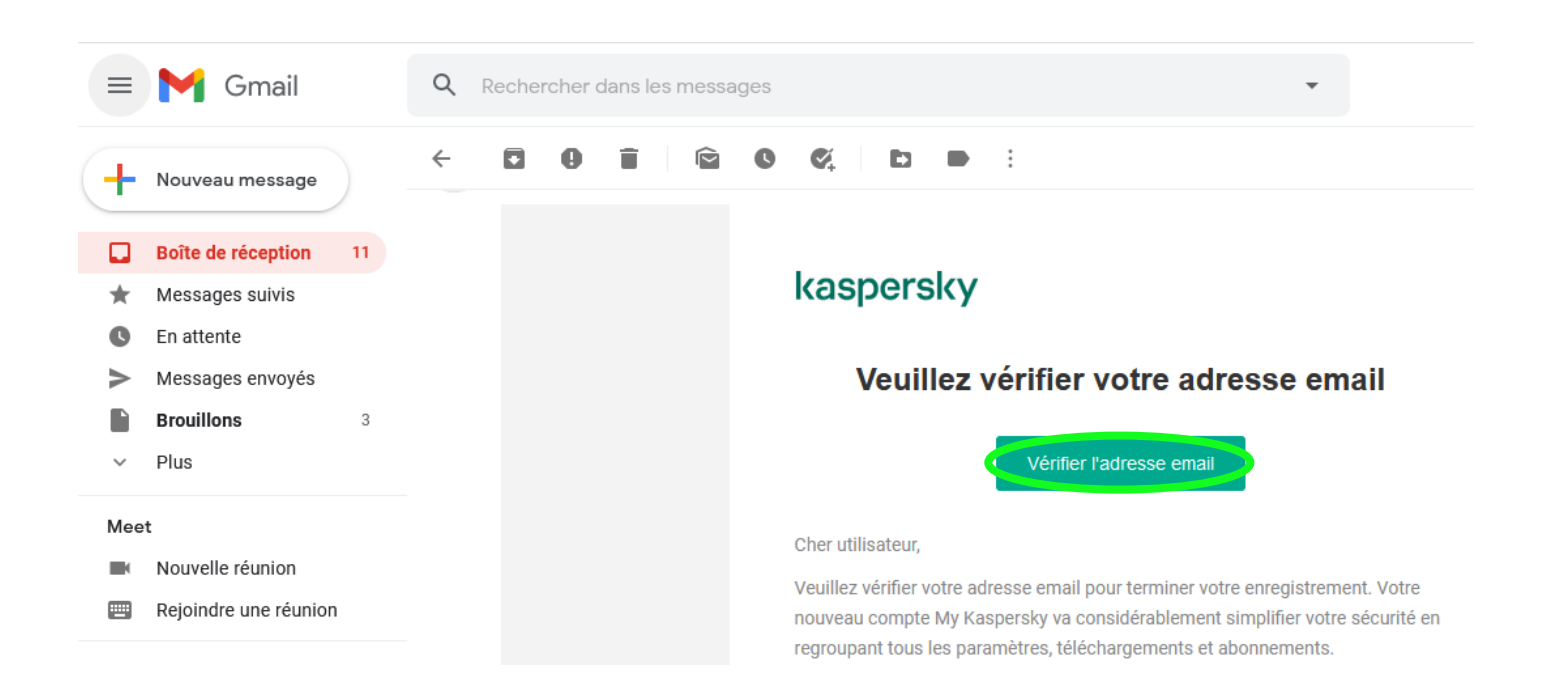

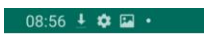

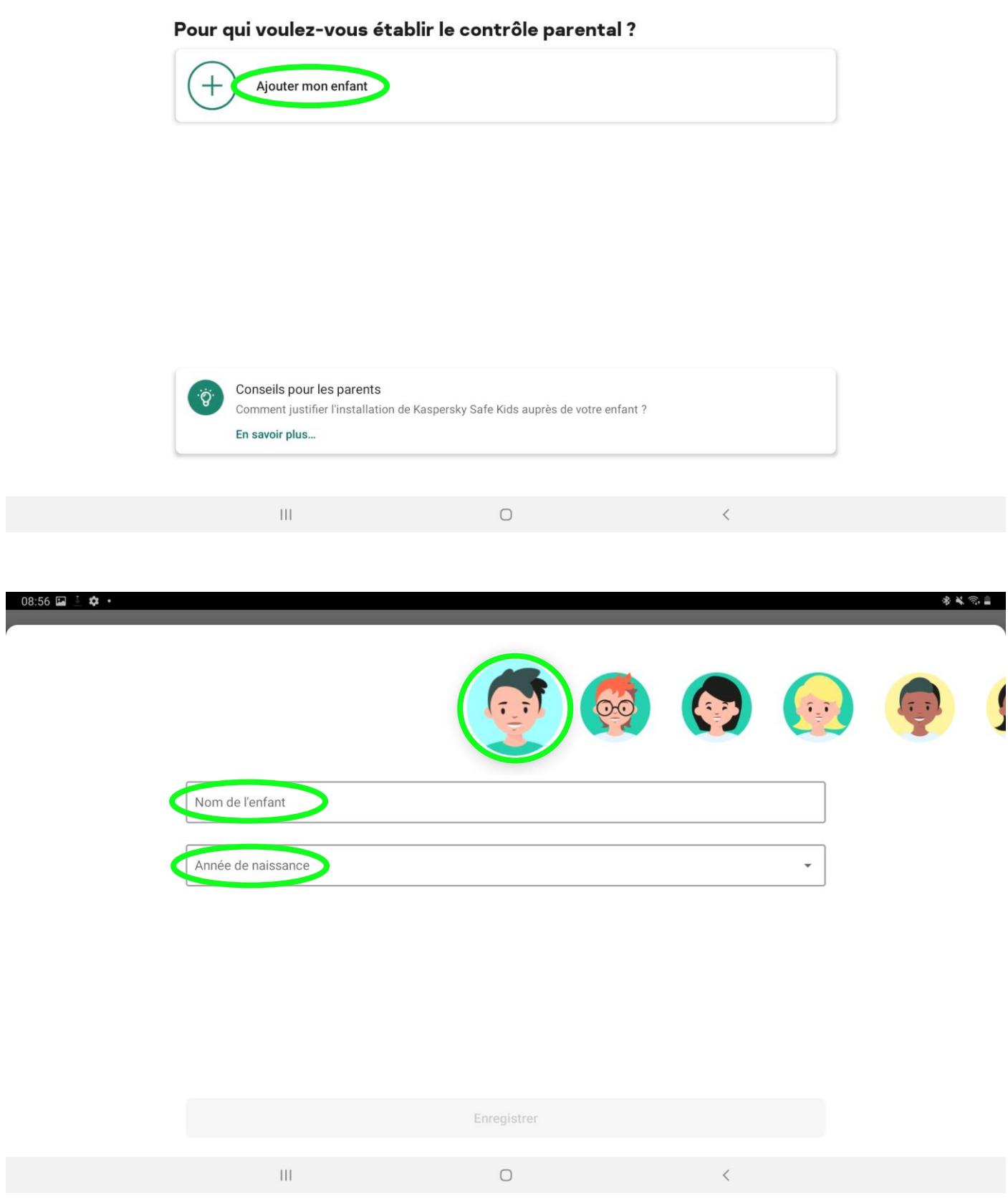

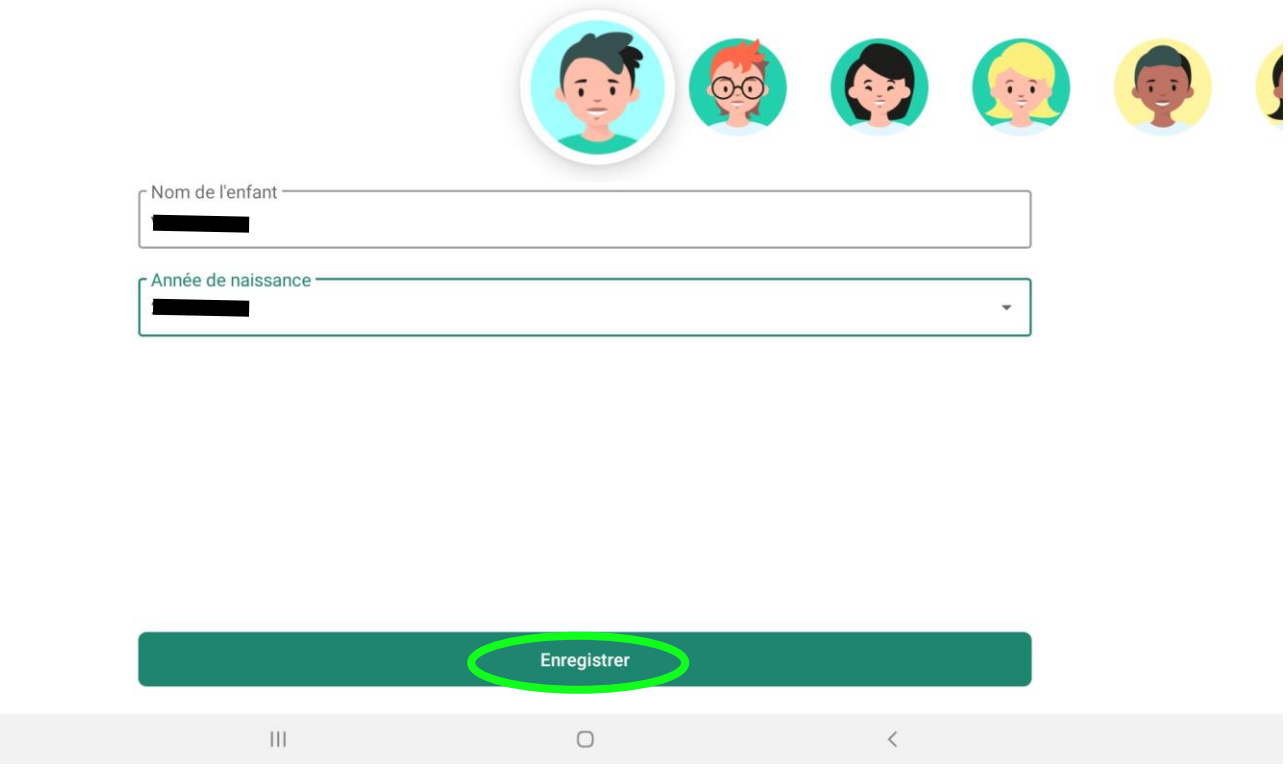

Si vous avez plusieurs enfants recommencez l'opération en appuyant sur « ajouter mon enfant », sinon appuyez sur le nom de l'enfant que vous venez de créer

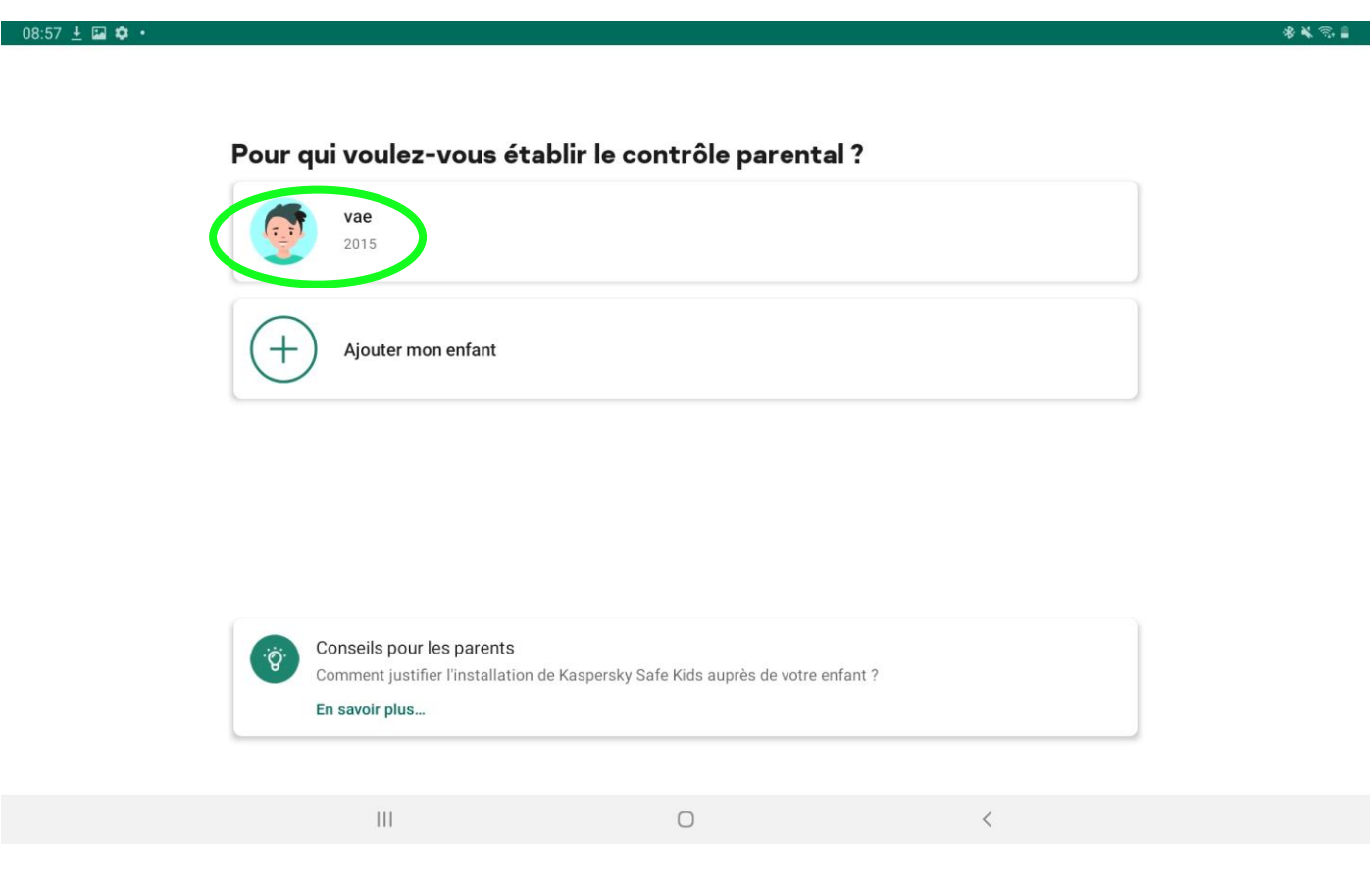

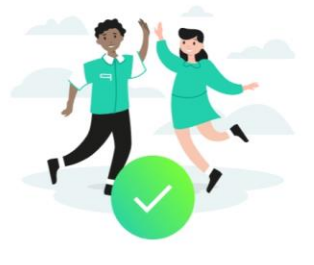

## Vous pouvez maintenant rendre l'appareil à votre enfant!

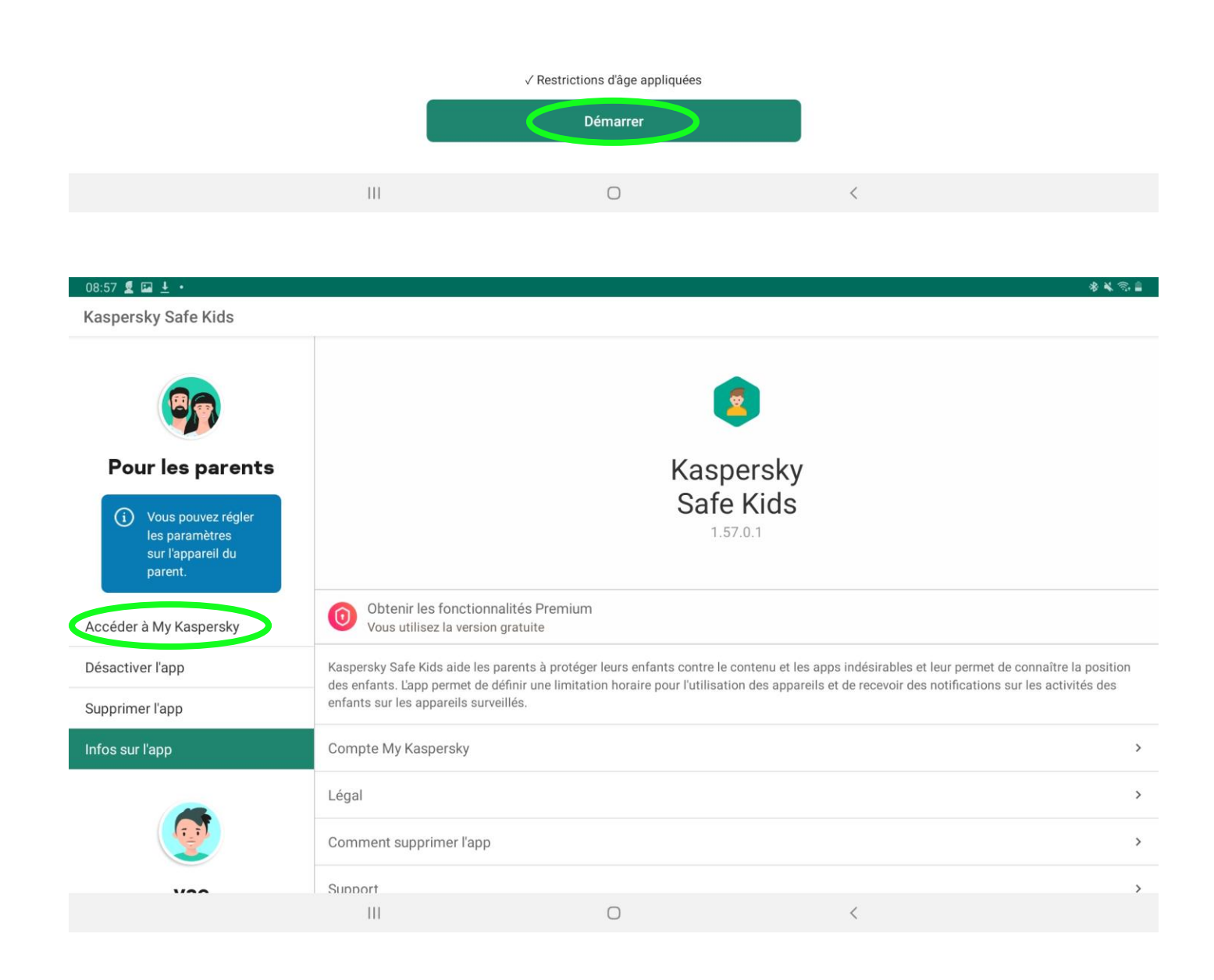

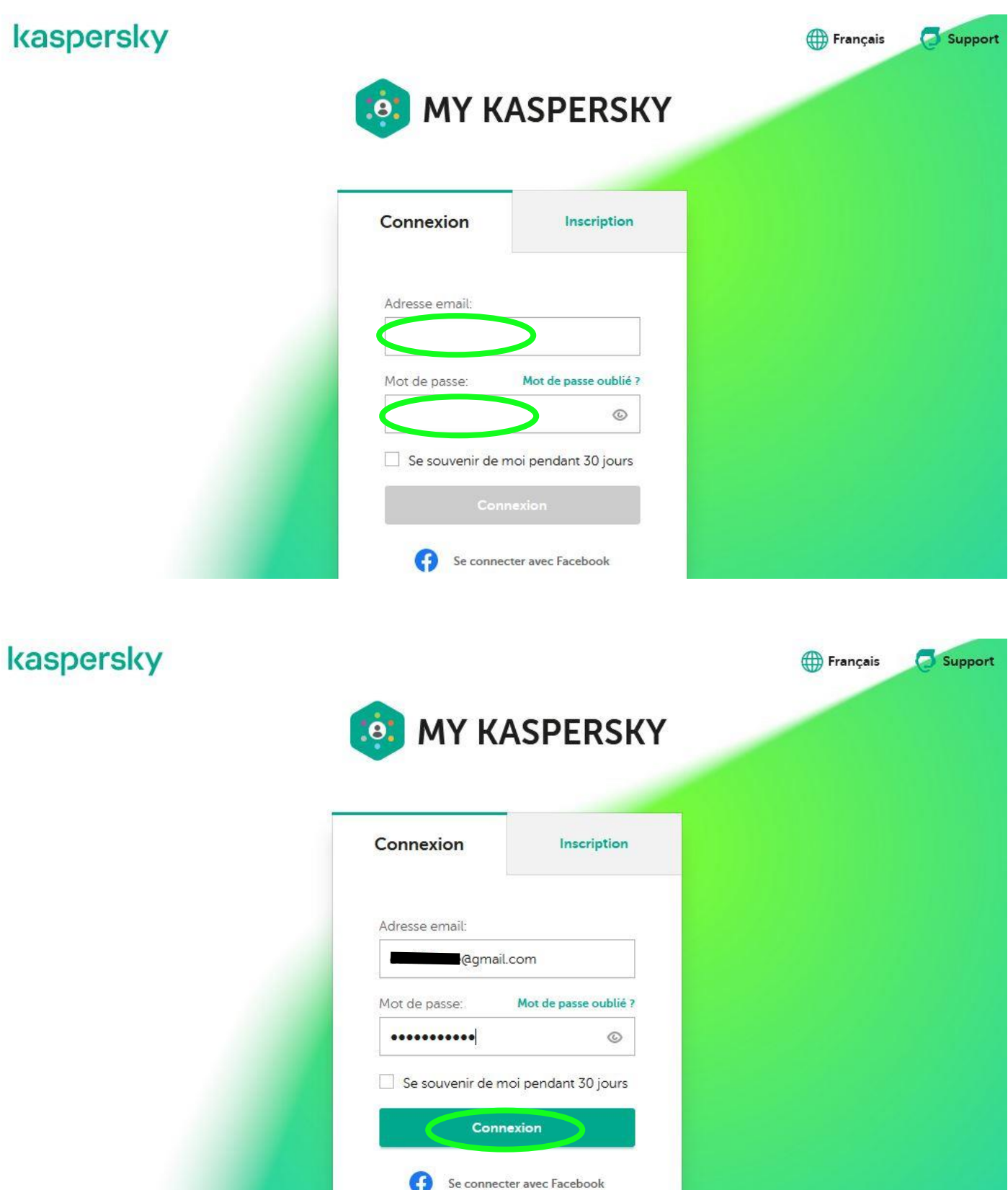

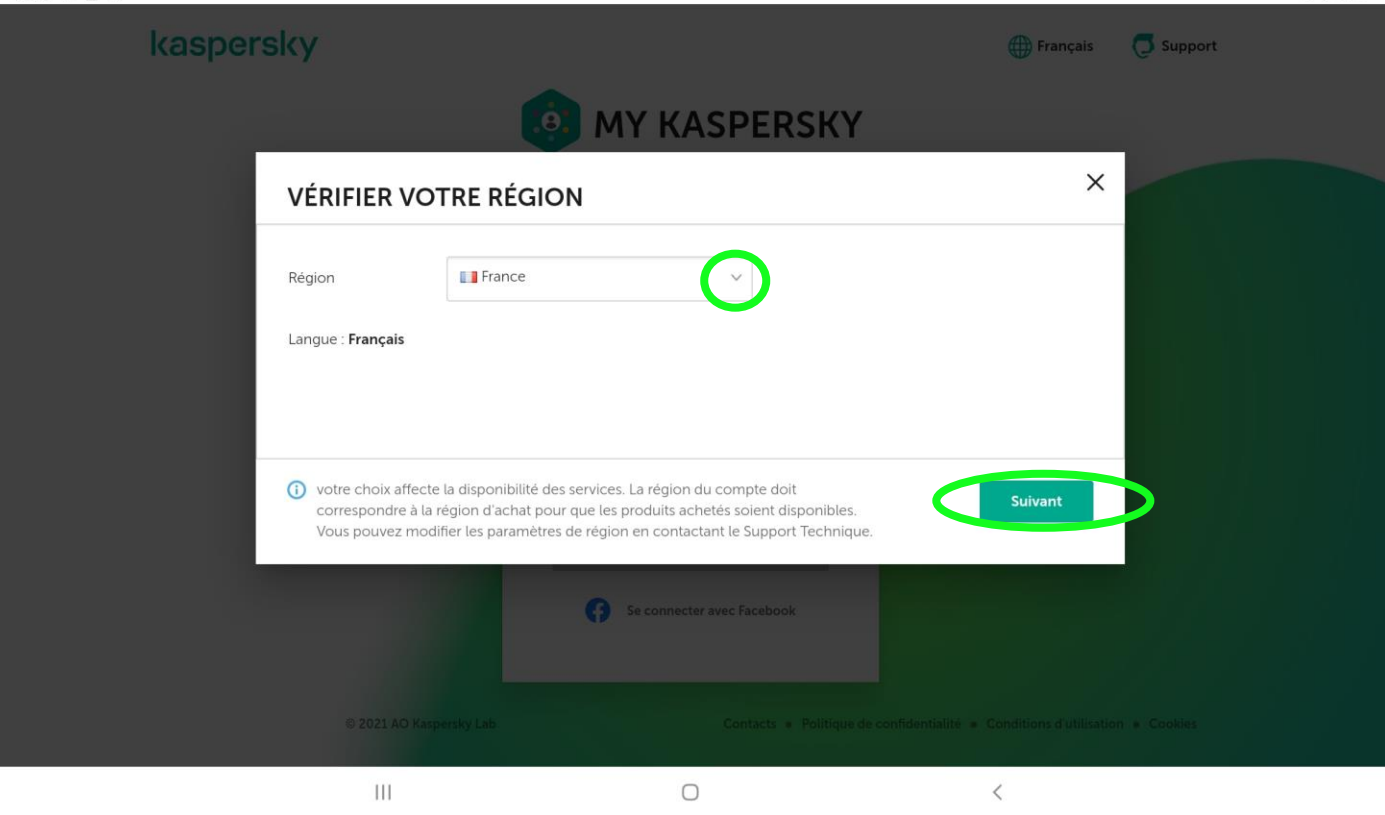

 $09:00 \square \subseteq$   $\Phi$  .

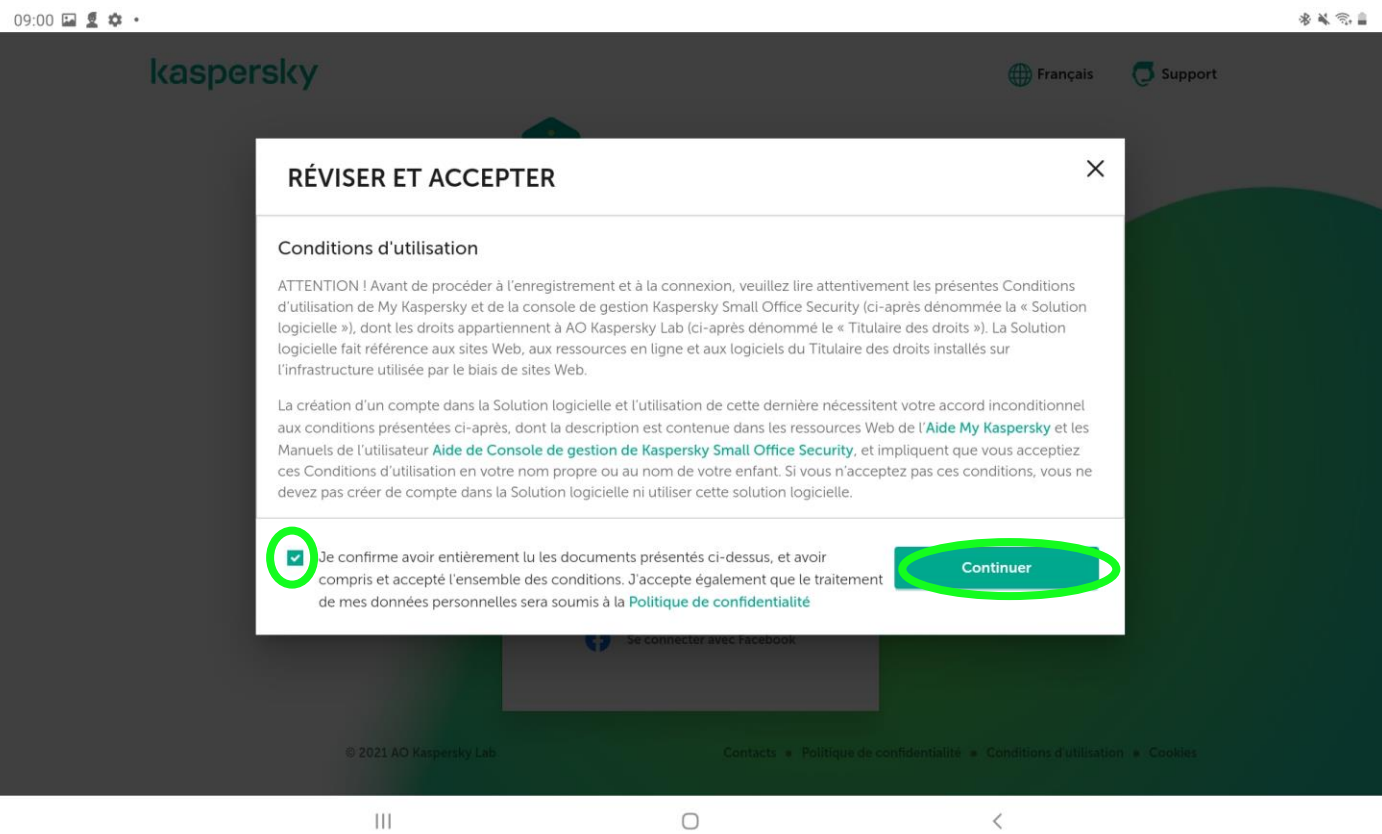

 $09:06$   $\Box$   $\Omega$   $\Phi$   $\cdot$ \*\*\*\*  $\equiv$  $\langle$  $\rightarrow$  $O \nightharpoonup$   $\bigcirc$ 企 句  $\vec{z}$ my.kaspersky.com  $\times$  + k MY KASPERSKY | Résumé kaspersky Support  $\triangle$ Français  $8<sub>c</sub>$  $\Theta$  Enfants ← Connexion sécurisée **o** Qu'est-ce que le code d'activation ? **AJOUTER UN CODE D'ACTIVATION o** Où puis-je le trouver ?  $\circ$ La durée de validité de votre licence peut débuter dès l'ajout d'un code d'activation ! XXXXX-XXXXX-XXXXX-XXXXX Attention : le code d'activation ajouté doit être valide<br>(pas expiré et absent de la liste de refus). Si vous avez un code d'activation, veuillez l'ajouter ici pour administrer vos licences. **APPAREILS**  $\rightarrow$ Enregistrer les infos de connexion? Cela inclut votre nom d'utilisateur et votre mot de passe pour ce site. Jamais Pas maint. Mémoriser  $\mathbf{H}$  $\circ$ ₹  $09:06$   $\Box$   $\Omega$   $\Phi$   $\cdot$  $\approx$ < > ☆ my.kaspersky.com  $\circ$ 団 -Q  $\Omega$ ⇙ k MY KASPERSKY | Résumé  $+$ kaspersky Français **J** Support **A** c  $\triangle$ A Mots de passe **&** Enfants Résumé **A** Connexion sécurisée **o** Qu'est-ce que le code d'activation ? **AJOUTER UN CODE D'ACTIVATION** O Où puis-je le trouver ? **o** La durée de validité de votre licence peut débuter dès l'ajout d'un code d'activation ! XXXXX-XXXXX-XXXXX-XXXXX Attention : le code d'activation ajouté doit être valide<br>(pas expiré et absent de la liste de refus). Si vous avez un code d'activation, veuillez l'ajouter ici pour administrer vos licences.

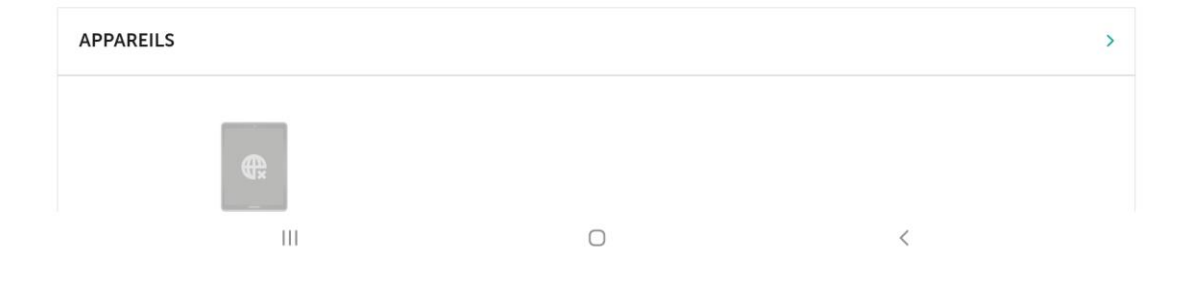

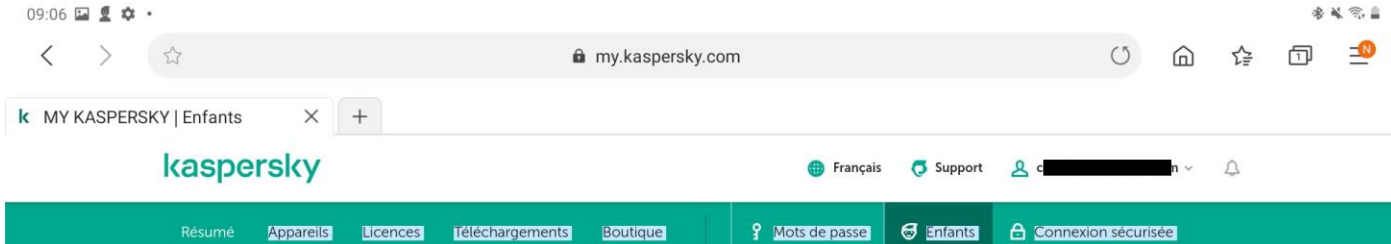

## **CONDITIONS D'UTILISATION**

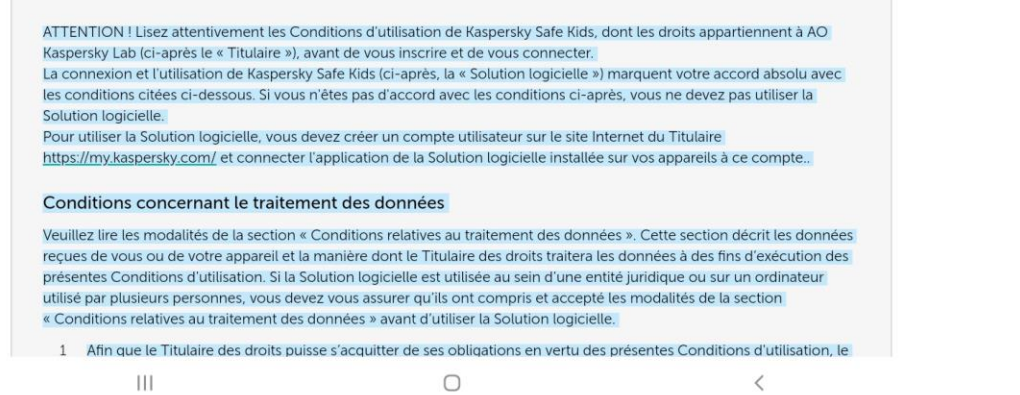

## 09:06 国重幸·

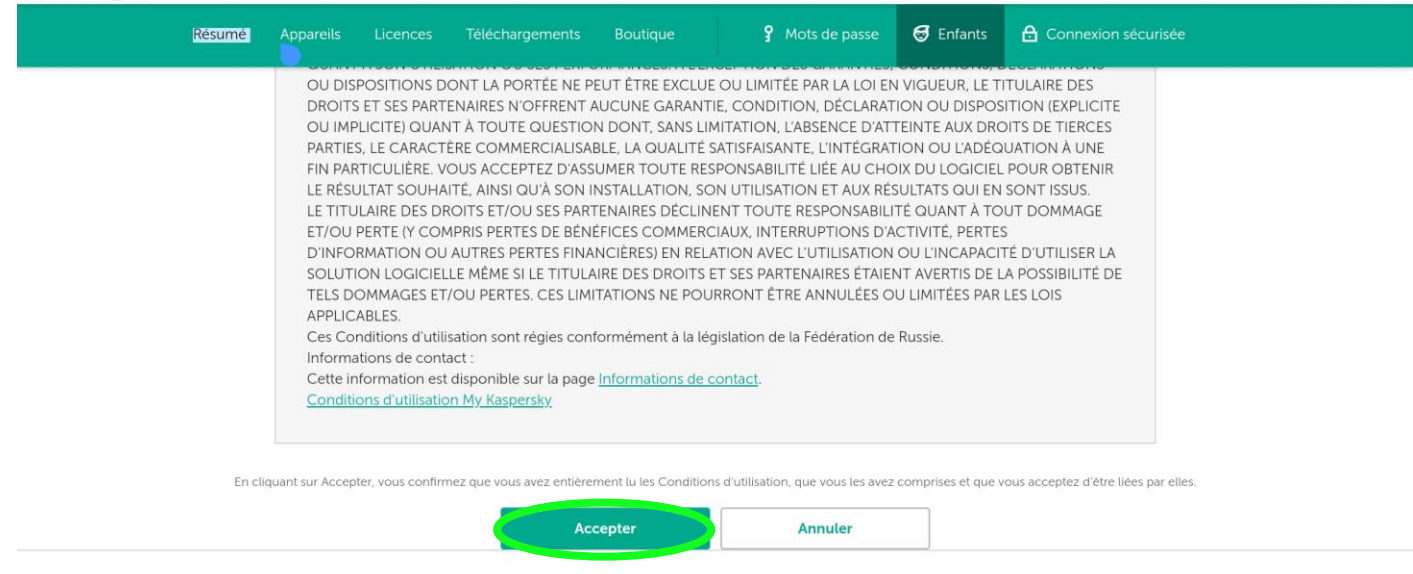

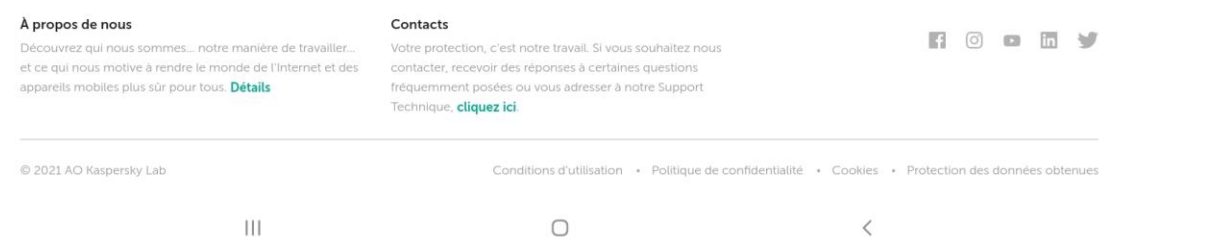

多 等 常 自

Si vous avez plusieurs enfants, vous devez d'abord choisir l'icône de l'enfant pour lequel vous voulez modifier les paramètres

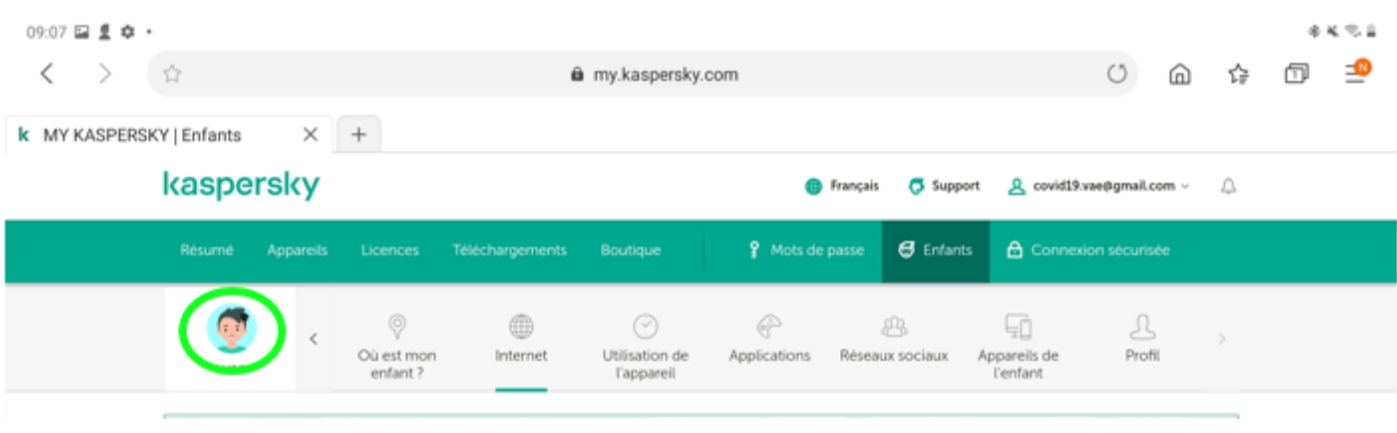

Le contrôle de l'activité Internet est activé par défaut, **vous ne devez pas modifier ce réglage**

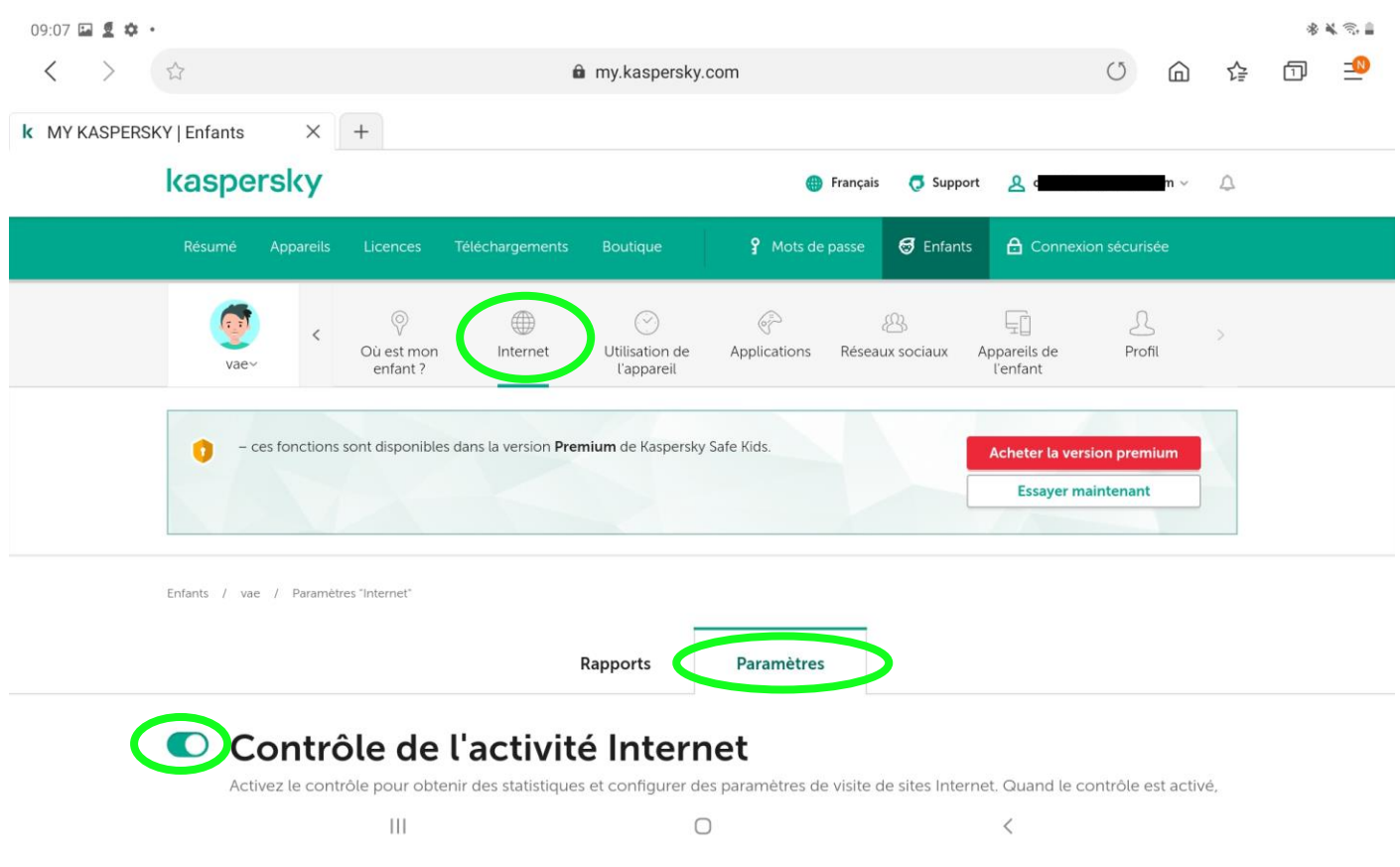

La « recherche sécurisée » est activée par défaut ainsi que la « recherche sécurisée sur YouTube », **vous ne devez pas modifier ces réglages**

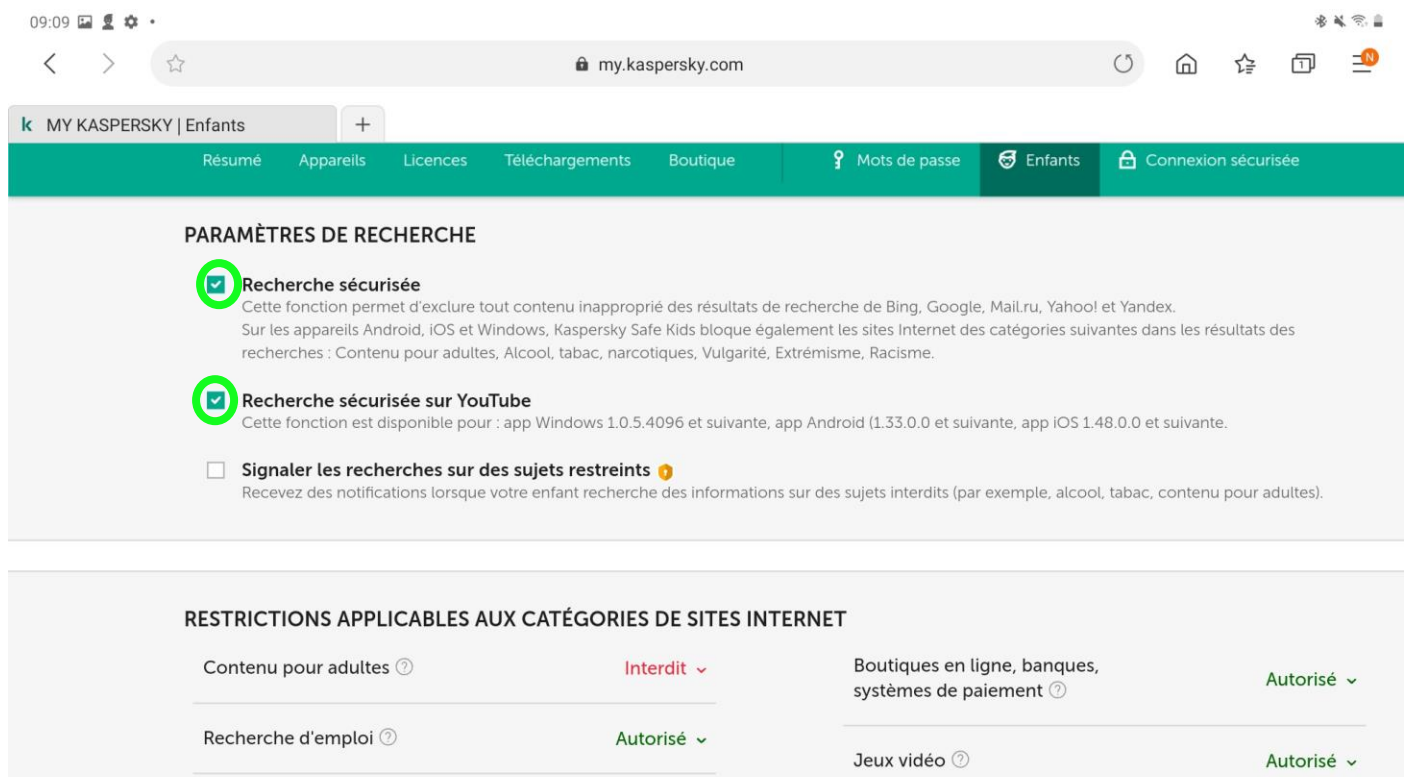

Les groupes de sites autorisés sont définis selon l'année de naissance de votre enfant, vous pouvez modifier les autorisations

 $\bigcirc$ 

 $\,$   $\,$ 

 $\mathop{\rm HI}\nolimits$ 

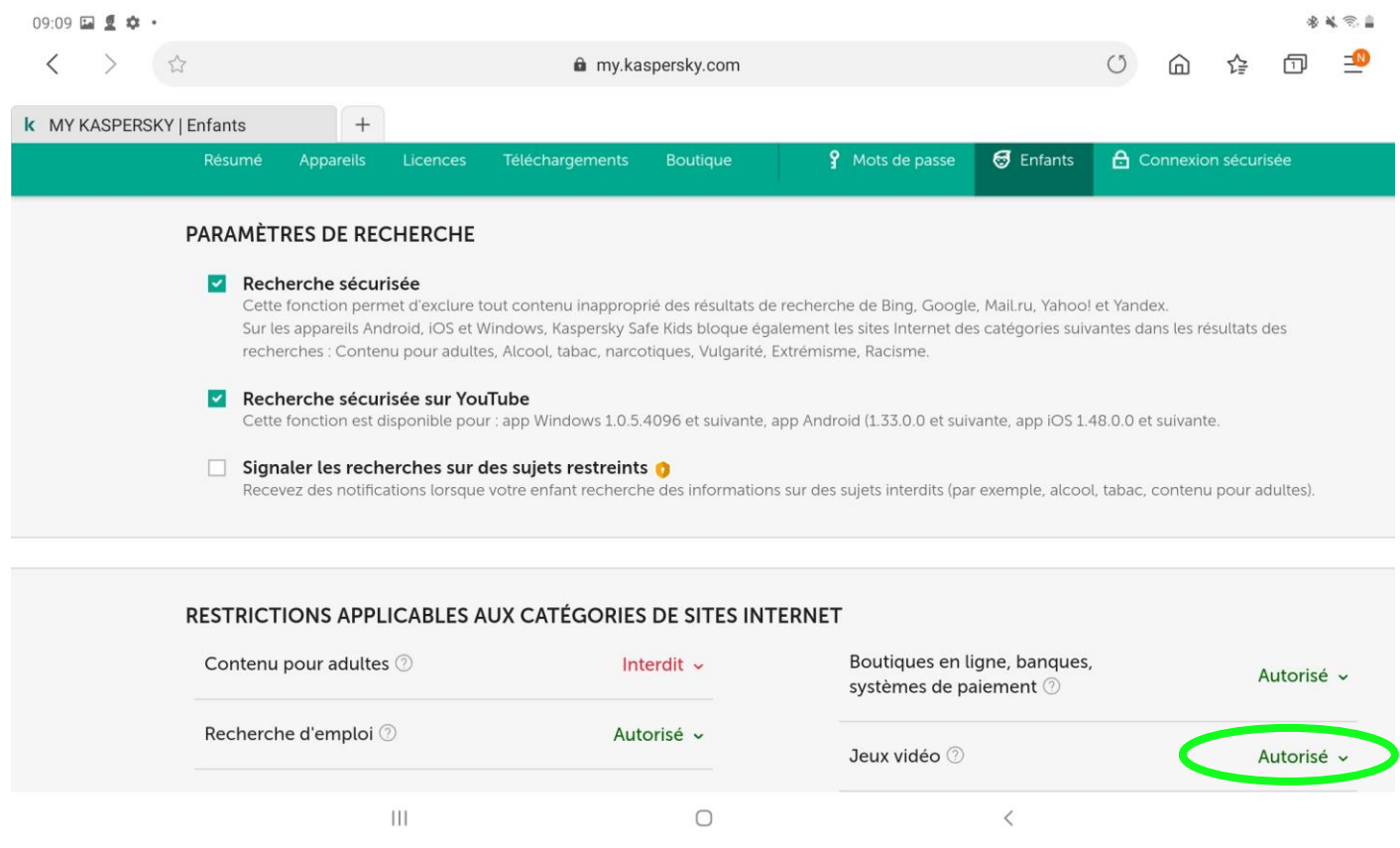

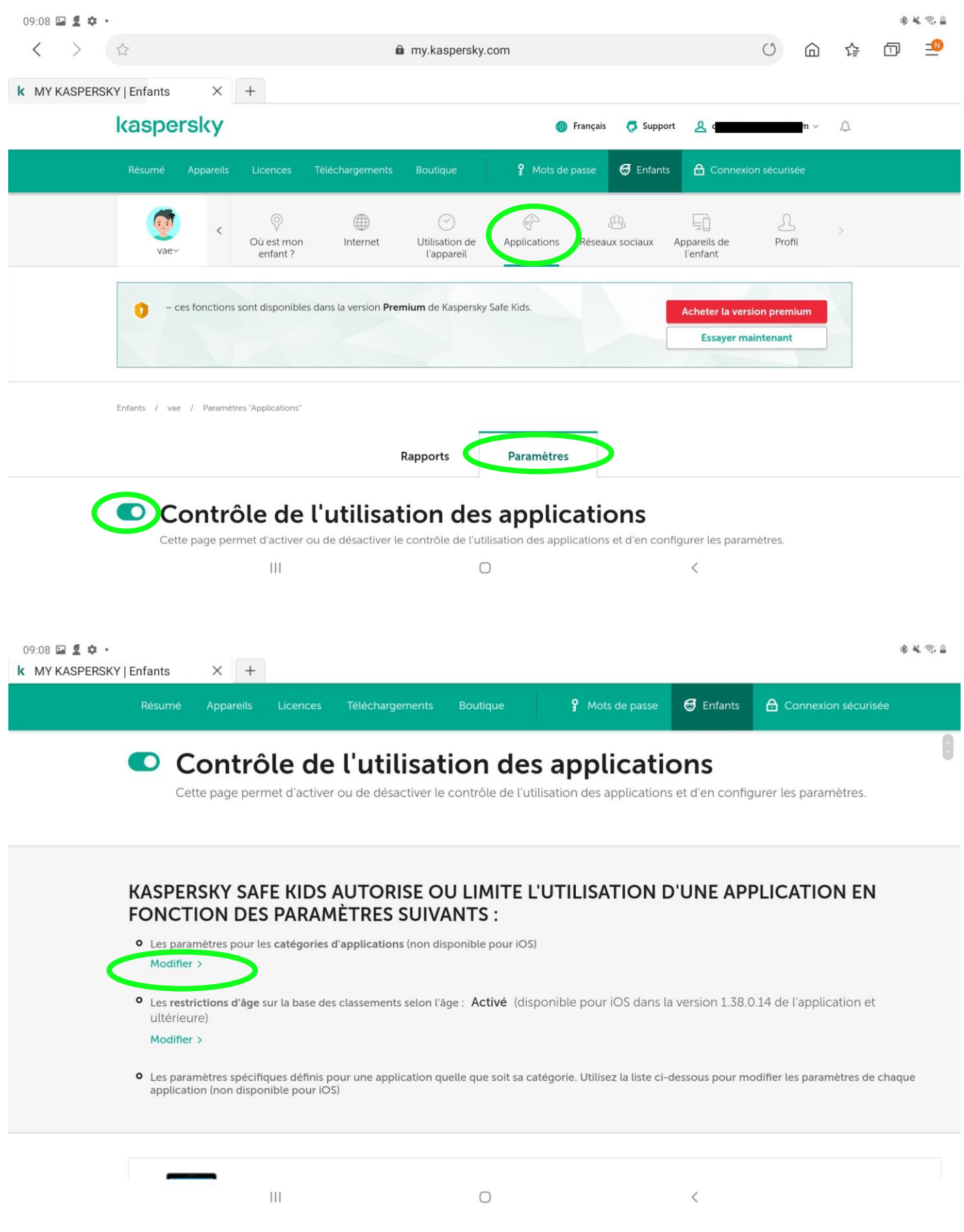

Les groupes d'applications autorisées sont définies selon l'année de naissance de votre enfant, vous pouvez modifier les autorisations

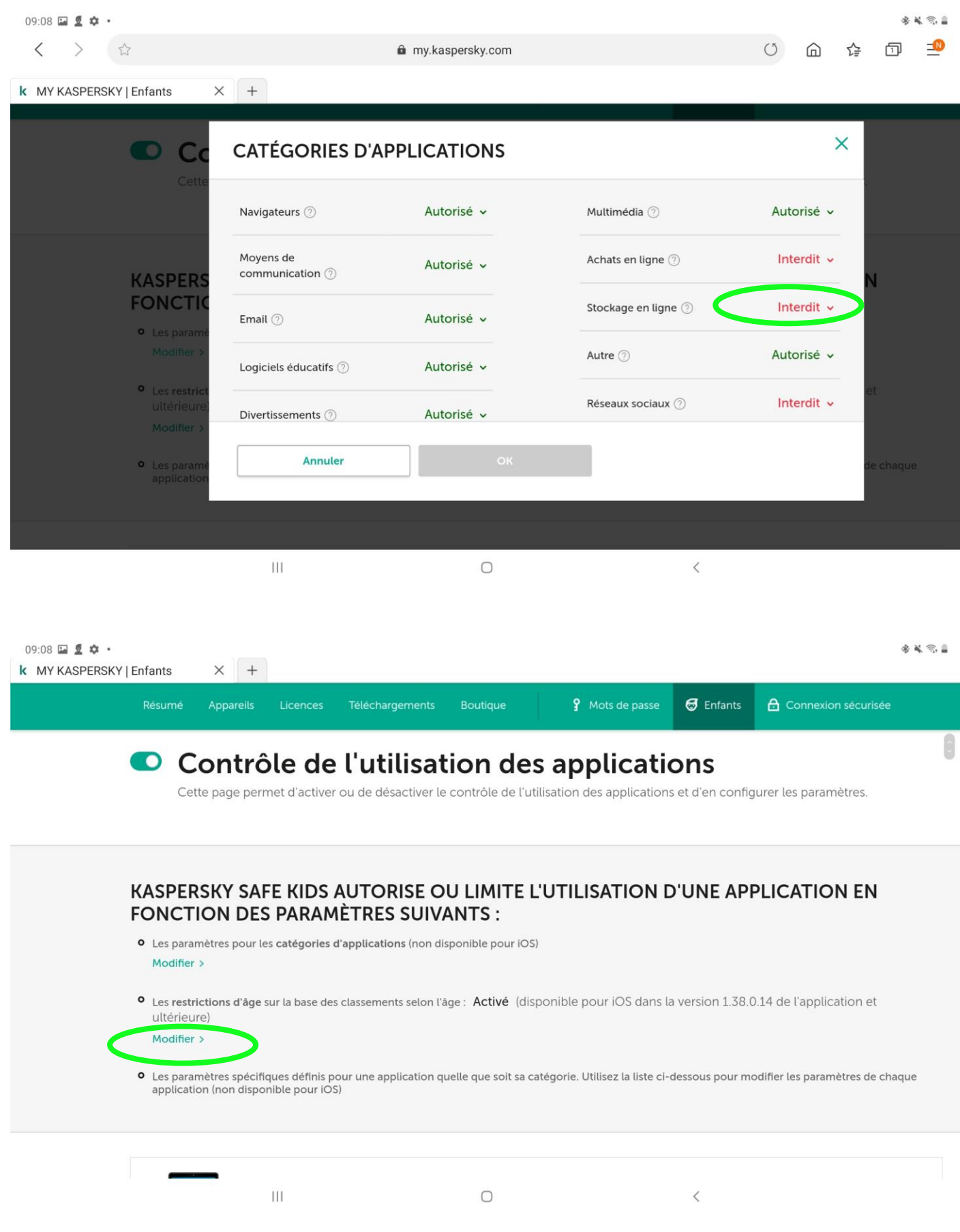

Le blocage des applications en fonction de l'âge est activé par défaut, **vous ne devez pas modifier ce réglage**

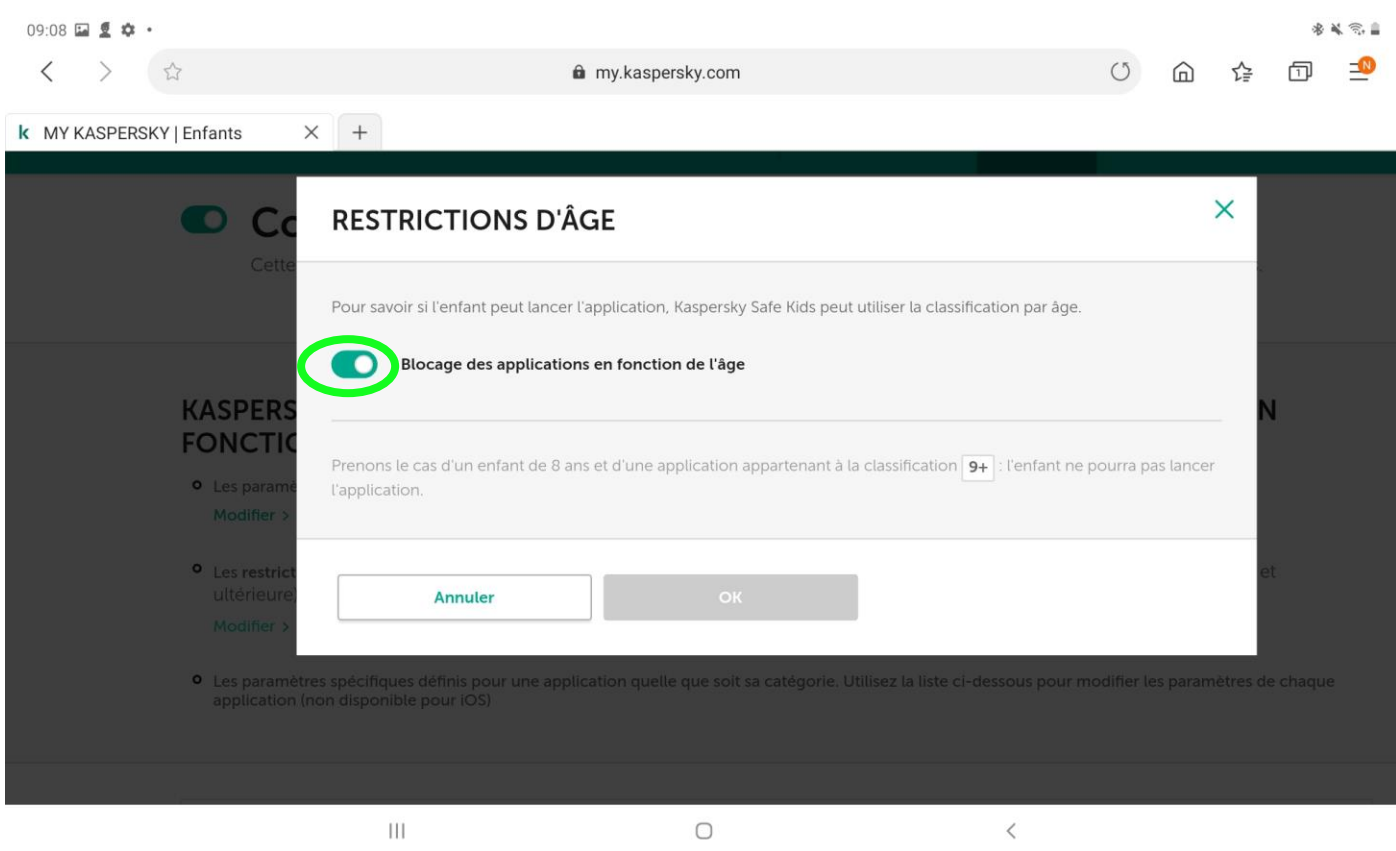

Vous savez tout !